# УТВЕРЖДАЮ Первый заместитель генерального директора заместитель по научной работе ФГУП «ВНИЙФТРИ»

А.Н. Щипунов <u>«29»</u> 2018 г.  $\overline{06}$ as Mul.

# Инструкция

# Измерители коэффициента шума N8973B, N8974B, N8975B, N8976B

# Методика поверки

# 651-18-037 МП

г.п. Менделеево 2018 г.

#### 1 Обшие свеления

1.1 Настоящая методика поверки распространяется на измерители коэффициента шума N8973B, N8974B, N8975B, N8976B (далее - измерители), и устанавливает порядок и объем их первичной и периодической поверок.

1.2 Интервал между поверками - 1 год.

1.3 Периодическая поверка средств измерений в случае их использования для измерений меньшего числа величин или на меньшем числе поддиапазонов измерений, по отношению к указанным в разделе «Метрологические и технические характеристики» Описания типа, допускается на основании письменного заявления их владельца, оформленного в произвольной форме. Соответствующая запись должна быть сделана в свидетельстве о поверке средства измерений.

#### 2 Операции поверки

2.1 При поверке анализаторов выполнить работы в объеме, указанном в таблице 1.

Таблица 1

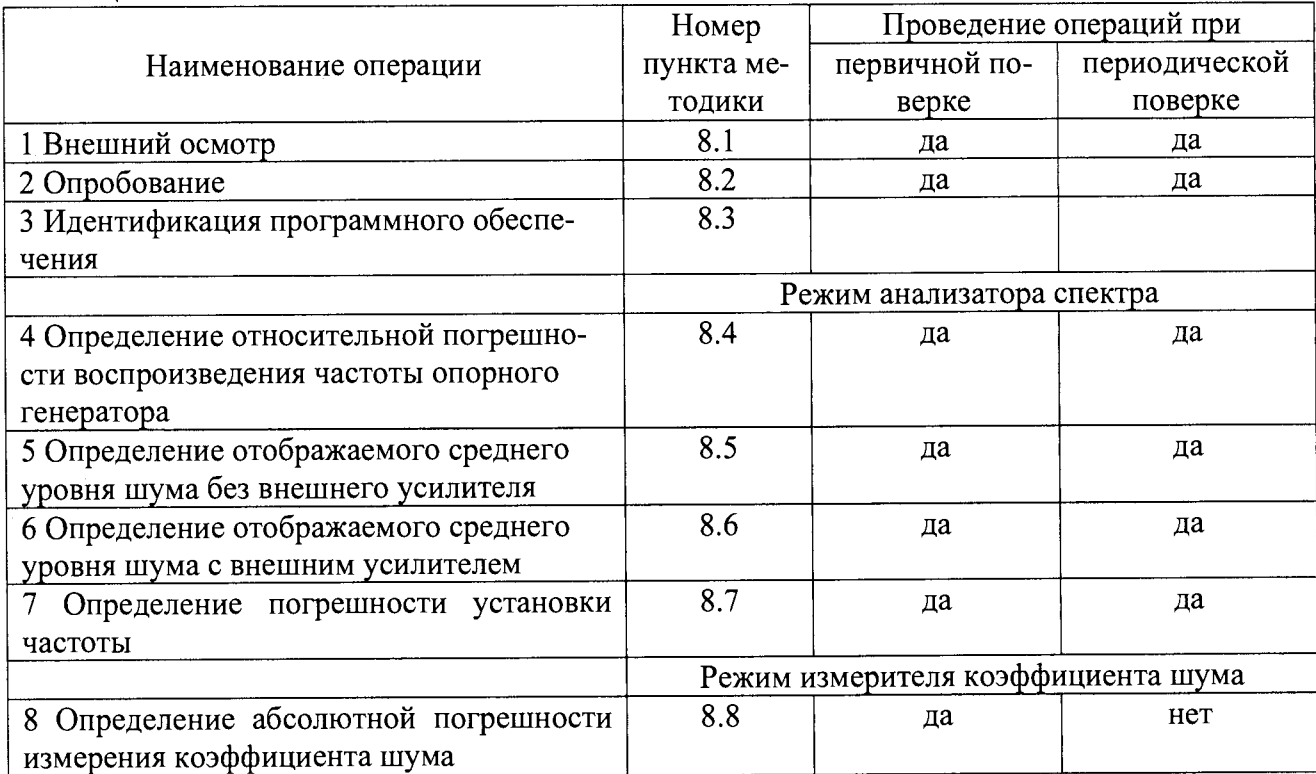

2.2 При получении отрицательных результатов при выполнении любой из операций поверка прекращается и прибор бракуется.

#### 3 Средства поверки

3.1 При проведении поверки использовать средства измерений и вспомогательное оборудование, представленные в таблице 2.

Таблина 2

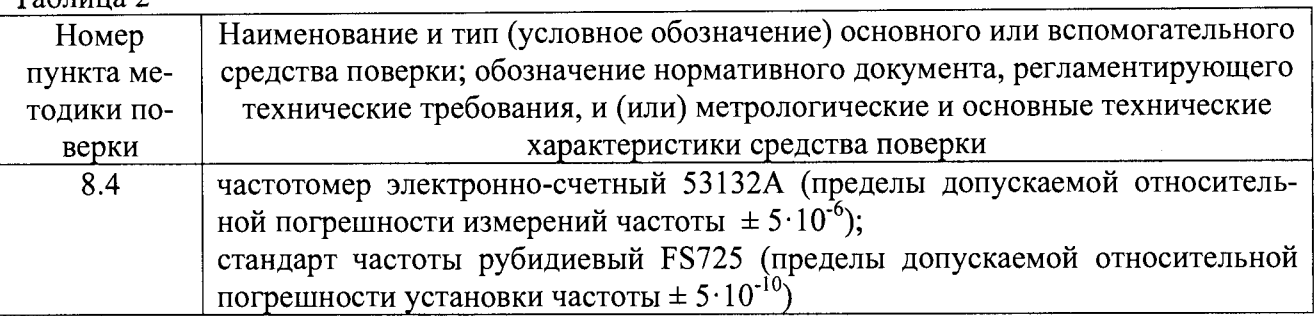

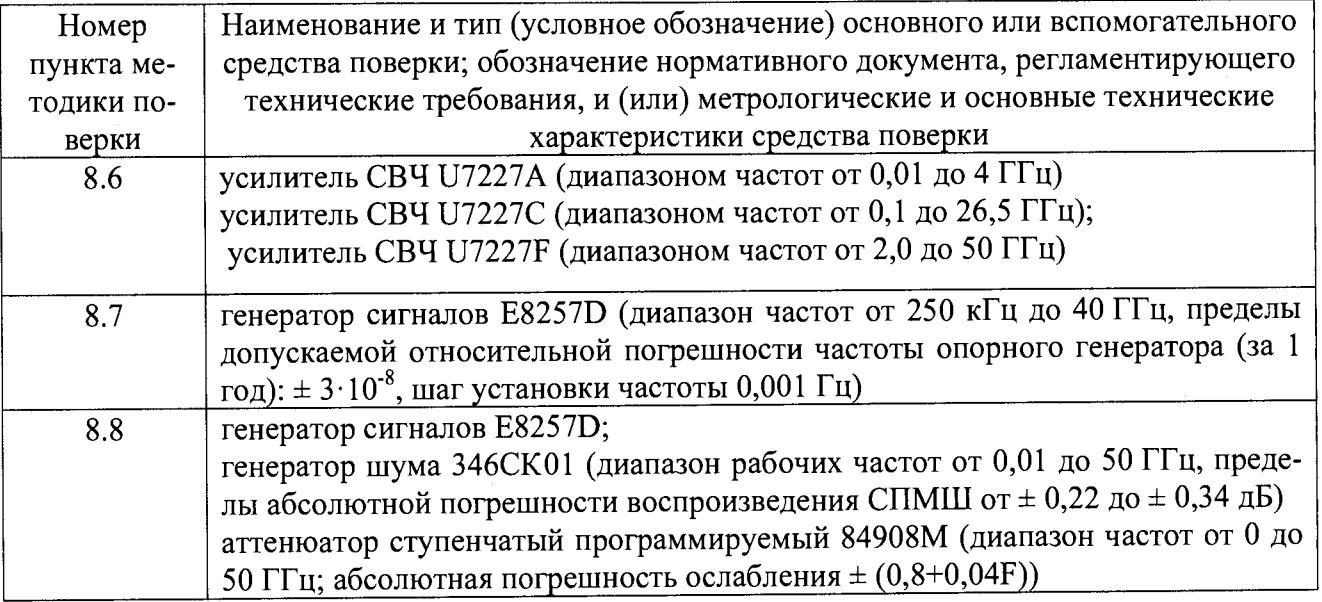

3.2 Допускается использование других средств измерений, мер волнового сопротивления, аттеню аторов и вспомогательного оборудования, имеющих метрологические и технические характеристики не хуже характеристик приборов, приведенных в таблице 2.

3.3 Применяемые средства поверки должны быть утверждённого типа, исправны и иметь действующие свидетельства о поверке (отметки в формулярах или паспортах).

# 4 Требования к квалификации поверителей

4.1 К проведению поверки анализаторов допускается инженерно-технический персонал со среднетехническим или высшим образованием, ознакомленный с руководством по эксплуатации (РЭ) и документацией по поверке, допущенный к работе с электроустановками и имеющие право на поверку (аттестованными в качестве поверителей).

## 5 Требования безопасности

5.1 При проведении поверки должны быть соблюдены требования безопасности в соответствии с ГОСТ 12.3.019-80.

5.2 К работе с ваттметрами допускаются лица, изучившие требования безопасности по ГОСТ 22261-94, ГОСТ Р 51350-99, инструкцию по правилам и мерам безопасности и прошедшие инструктаж на рабочем месте.

5.3 При проведении поверки необходимо принять меры защиты от статического напряжения, использовать антистатические заземленные браслеты и заземлённую оснастку. Запрещается проведение измерений при отсутствии или неисправности антистатических защитных устройств.

## 6 Условия поверки

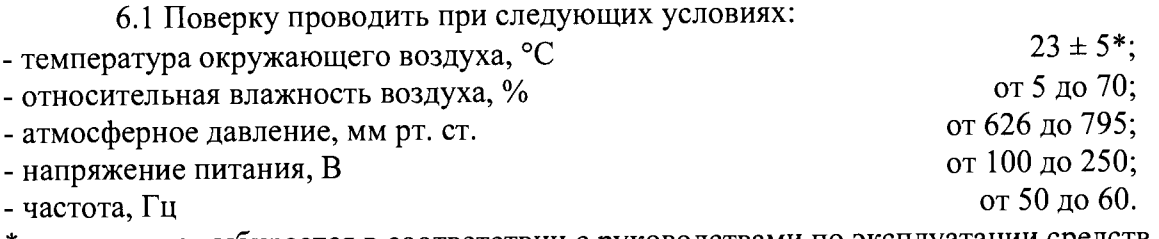

\*температура выбирается в соответствии с руководствами по эксплуатации средств поверки. Все средства измерений, использующиеся при поверке анализаторов, должны работать в нормальных условиях эксплуатации.

#### 7 Подготовка к поверке

7.1 Перед проведением поверки необходимо выполнить следующие подготовительные работы:

- выполнить операции, оговоренные в документации изготовителя на поверяемый анализатор по его подготовке к работе;

- выполнить операции, оговоренные в РЭ на применяемые средства поверки по их подготовке к измерениям;

- осуществить прогрев приборов для установления их рабочих режимов.

#### 8 Проведение поверки

8.1 Внешний осмотр

8.1.1 При внешнем осмотре проверить:

- отсутствие механических повреждений и ослабление элементов, четкость фиксации их положения;

- чёткость обозначений, чистоту и исправность разъёмов и гнёзд, наличие и целостность печатей и пломб;

- наличие маркировки согласно требованиям эксплуатационной документации.

8.1.2 Результаты поверки считать положительными, если выполняются все перечисленные требования. В противном случае анализатор бракуется.

8.2 Опробование

8.2.1 Подключить анализатор к сети питания. Включить прибор согласно РЭ.

8.2.2 Нажать клавишу «Preset» на корпусе анализатора.

8.2.3 Убедиться в возможности установки режимов измерений и настройки основных параметров и режимов измерений анализатора.

8.2.4 Результаты опробования считать положительными, если при включении отсутствуют сообщения о неисправности и анализатор позволяет менять настройки параметров и режимы работы.

8.2.5 Проверка работоспособности внутренних ступенчатых аттенюаторов осуществляется путем подачи на него внутреннего генератора (Input/Output->RF calibrator->50 MHz, Freq->50 MHz, Span->1 MHz, Amptd->Ref Amptd-> -20 dBm, Peak Search) и переключении значений ослабления (Amptd->Attenuation->Man). Убедиться, что все ступени внутреннего аттенюатора работают исправно. Результаты проверки считать положительными, если выполняются все перечисленные требования. В противном случае анализатор бракуется.

8.3 Идентификация программного обеспечения

Проверку соответствия заявленных идентификационных данных программного обеспечения (ПО) анализатора проводить в следующей последовательности:

- проверить наименование ПО;

- проверить идентификационное наименование ПО;

- проверить номер версии (идентификационный номер) ПО;

- определить цифровой идентификатор ПО (контрольную сумму исполняемого кода). Для расчета цифрового идентификатора применяется программа (утилита) «MD5\_FileChecker». Указанная программа находится в свободном доступе сети Internet (сайт [www.winmd5.com](http://www.winmd5.com)).

Результаты поверки считать положительными, если идентификационные данные ПО соответствуют идентификационным данным, приведенным в таблице 3.

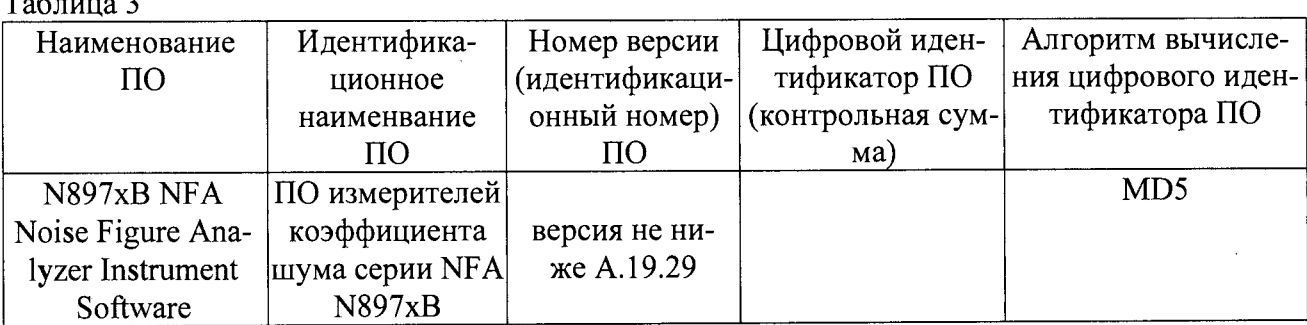

8.4 Определение относительной погрешности воспроизведения частоты опорного генератора

8.4.1 Соединить выход ВЧ генератора со входом RF IN передней панели анализатора.

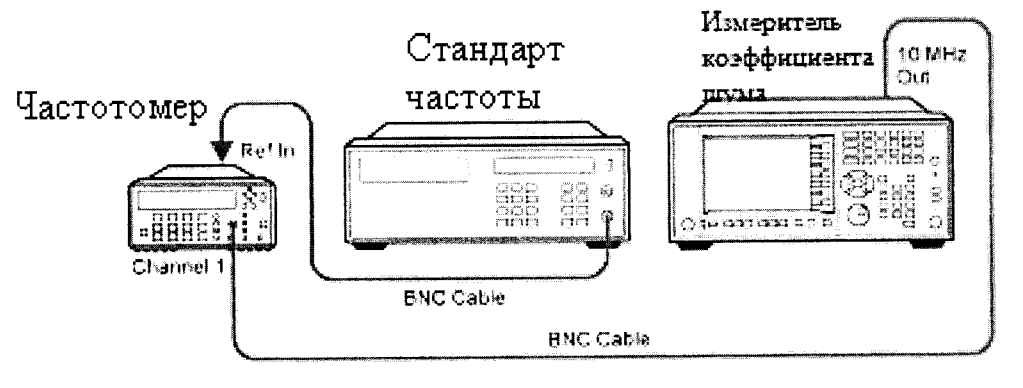

Рисунок 1

8.4.2 Для определения относительной погрешности воспроизведения частоты опорного генератора собрать схему согласно рисунку 1, подав сигнал с выхода 10 МНz OUT анализатора на вход частотомера.

8.4.3 Измерить частоту опорного генератора анализатора.

8.4.4 Погрешность воспроизведения частоты ( $\delta$ F) вычислить по формуле (1):

$$
\delta F = \frac{F_{u_{2M}} - F_{u_{0M}}}{F_{u_{0M}}},\tag{1}
$$

где  $F_{\mu\alpha\mu}$  – установленное значение частоты, Гц;

 $F_{u u}$  – измеренное значение частоты, Гц.

8.4.5 Результаты поверки считать положительными, если погрешность установки частоты  $(\delta_f)$  составляет  $\pm 1.9 \cdot 10^{-7}$ .

8.5 Определение отображаемого среднего уровня шума без внешнего усилителя

8.5.1 Отображаемый средний уровень шума определяют при помощи согласованной нагрузки 50 Ом 909А от 10 МГц до 18 ГГц и 85138В от 10 МГц до 50 ГГц.

8.5.2 Собрать схему измерений согласно рисунку 2. Подготовить к работе измеритель коэффициента шума.

Нажать **MODE/MEAS** → Spectrum Analyzer → Swept SA → Normal → ОК. Нажать **Mode Preset.** 

Настроить измеритель коэффициента шума  $FREO \rightarrow Center Frequency \rightarrow 10 MHz$ ; Span  $\rightarrow 10 kHz$ Input/Output, Input, RF Coupling, выбрать DC AMPTD  $\rightarrow$  Ref Level  $\rightarrow$  -70 dBm; вкладка справа Attenuation  $\rightarrow$  Mech Atten  $\rightarrow$  0 dB  $BW \rightarrow Res BW \rightarrow 1 kHz$ ; Video BW  $\rightarrow 100 Hz$ Meas Setup  $\rightarrow$  Avg/Hold Number  $\rightarrow$  20 Enter

 $\mathbf{r}$   $\epsilon$   $\mathbf{a}$ 

**Trace —> Trace Type (Trace Average) Single/Cont** для выбора единичного измерения Нажать **Restart,** ждать когда значение Average/Hold будет 20/20

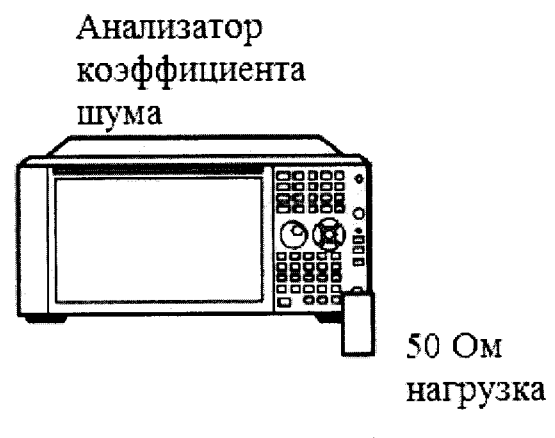

Рисунок **2**

**8.5.3** Нажать **Restart,** ждать когда значение Average/Hold будет **20/20.** Далее **Display —> Display Line (On).**

**8.5.4** Установить линию на средний уровень мощности измеренного уровня шума с помощью крутящейся ручки. Записать значение в колонку **Измеренный средний уровень шума** на **10** МГц в табл 1. Заменить центральную частоту анализатора на следующее значение, следуя колонке **Центральная частота** в табл **1**.

**8.5.5** Повторить шаг **8.6.3-8.6.4** чтобы заполнить оставшуюся табл **6.**

**8.5.6** Изменить значение пропускной способности анализатора на **1** Гц **BW** —> **Res BW** *—>* **1 Hz.** Заменить центральную частоту анализатора на **10** МГц. Нажать **Restart,** ждать когда значение Average/Hold будет **20/20.** Записать значение линии на экране в поле **Нормированный средний уровень шума (1 Гц ПС)** на **10** МГц в табл **1.** Заменить центральную частоту анализатора на следующее значение, следуя списку частот в табл **1.** Повторить шаг **11-14** чтобы заполнить оставшуюся табл **1.** Значение в колонке **Нормированный средний уровень шума (1 Гц ПС)** должно быть меньше чем значение по спецификации

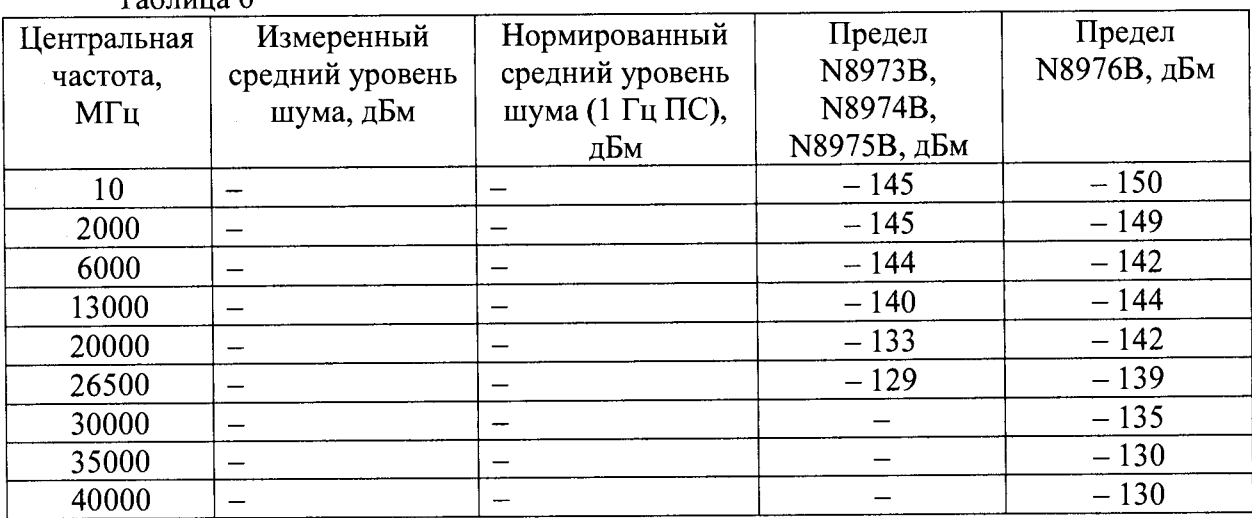

Таблица 6

8.5.7 Результаты поверки считать удовлетворительными, если значение отображаемого среднего уровня шума не превышает значений, указанных в таблице 6.

8.6 Определение отображаемого среднего уровня шума с внешним усилителем

8.6.1 Отображаемый средний уровень шума определяют при помощи согласованной нагрузки 50 Ом 909А от 10 МГц до 18 ГГц и 85138В от 10 МГц до 50 ГГц и внешних усилителей СВЧ U7227A с диапазоном частот от 0,01 до 4 ГГц, U7227C с диапазоном частот от 0,1 до 26,5 ГГц и с U7227F с диапазоном частот от 2,0 до 50 ГГц

8.6.2 Собрать схему измерений согласно рисунку 2. Подготовить к работе измеритель коэффициента шума и усилитель СВЧ.

Нажать MODE/MEAS → Spectrum Analyzer → Swept SA → Normal → ОК. Нажать **Mode Preset.** 

Настроить измеритель коэффициента шума

 $FREO \rightarrow$  Center Frequency  $\rightarrow$  10 MHz; Span  $\rightarrow$  10 kHz Input/Output, Input, RF Coupling, BLIOpaTL DC AMPTD  $\rightarrow$  Ref Level  $\rightarrow$  -70 dBm; вкладка справа Attenuation  $\rightarrow$  Mech Atten  $\rightarrow$  0 dB  $BW \rightarrow Res BW \rightarrow 1 kHz$ ; Video BW  $\rightarrow 100 Hz$ Meas Setup  $\rightarrow$  Avg/Hold Number  $\rightarrow$  20 Enter  $Trace \rightarrow Trace$  Trace Type (Trace Average) Single/Cont для выбора единичного измерения

Измеритель коэффициента шума

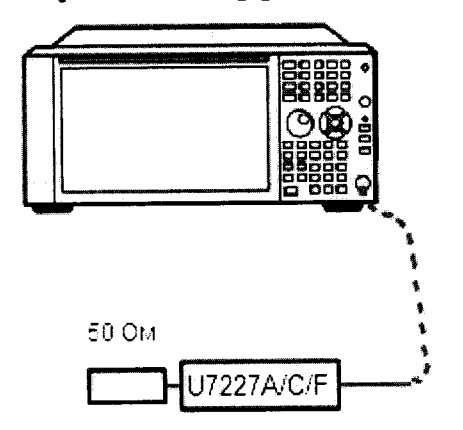

Рисунок 2

8.6.3 Нажать Restart, ждать когда значение Average/Hold будет 20/20. Далее Display  $\rightarrow$ Display Line (On).

8.6.4 Установить линию на средний уровень мощности измеренного уровня шума с помощью крутящейся ручки. Записать значение в колонку Измеренный средний уровень шума на 10 МГц в таблице 6. Заменить центральную частоту анализатора на следующее значение, следуя колонке Центральная частота в таблице 6.

8.6.5 Повторить шаг 8.6.3-8.6.4 чтобы заполнить оставшуюся таблице 6.

 $T_0$ 

8.6.6 Изменить значение пропускной способности анализатора на 1 Гц ВW  $\rightarrow$  Res BW  $\rightarrow$ 1 Нz. Заменить центральную частоту анализатора на 10 МГц. Нажать Restart, ждать когда значение Average/Hold будет 20/20. Записать значение линии на экране в поле Нормированный средний уровень шума (1 Гц ПС) на 10 МГц в таблице 6. Заменить центральную частоту анализатора на следующее значение, следуя списку частот в таблице 6. Значение в колонке Нормированный средний уровень шума (1 Гц ПС) должно быть меньше чем значение по спецификации.

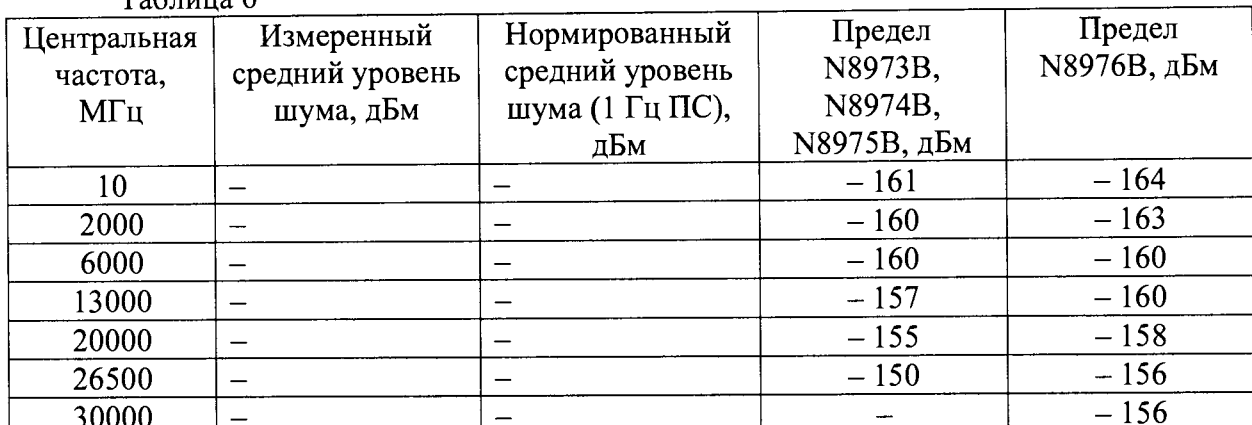

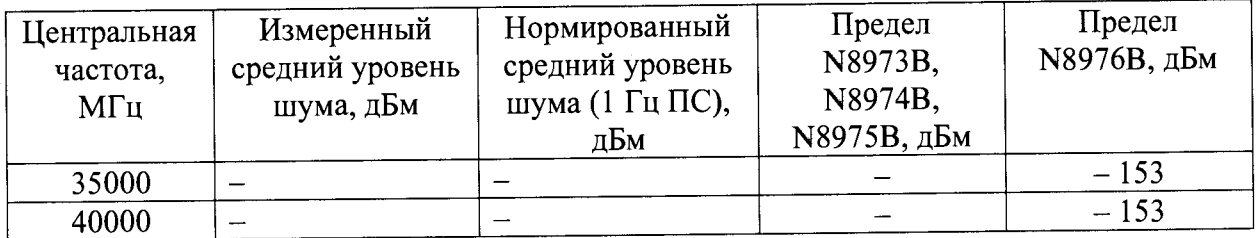

8.6.7 Результаты поверки считать удовлетворительными, если значение отображаемого среднего уровня шума не превышает значений, указанных в таблице 6.

8.7 Определение погрешности установки частоты

8.7.1 Собрать схему, как на рисунке 3.

8.7.2 После разогрева измерителя коэффициента шума выполнить автовыравнивание Sys-

tem  $\rightarrow$  Alignments  $\rightarrow$  Align Now  $\rightarrow$  Align Now All. Ha генераторе сигналов установить:

Frequency  $\rightarrow$  1505 MHz

Amplitude  $\rightarrow$  - 10 dBm

 $RF(On)$ 

8.7.3 Настроить измеритель коэффициента шума:

MODE/MEAS  $\rightarrow$  Spectrum Analyzer  $\rightarrow$  Swept SA  $\rightarrow$  Normal  $\rightarrow$  OK. Haxart Mode Preset Input/Output  $\rightarrow$  вкладка справа Freq Ref Input  $\rightarrow$  Freq Ref Input (External)

FREQ  $\rightarrow$  Center Frequency  $\rightarrow$  1505 MHz; Span  $\rightarrow$  2990 MHz

Trace - вкладка справа Detector (Sample)

Single/Cont для выбора единичного измерения.

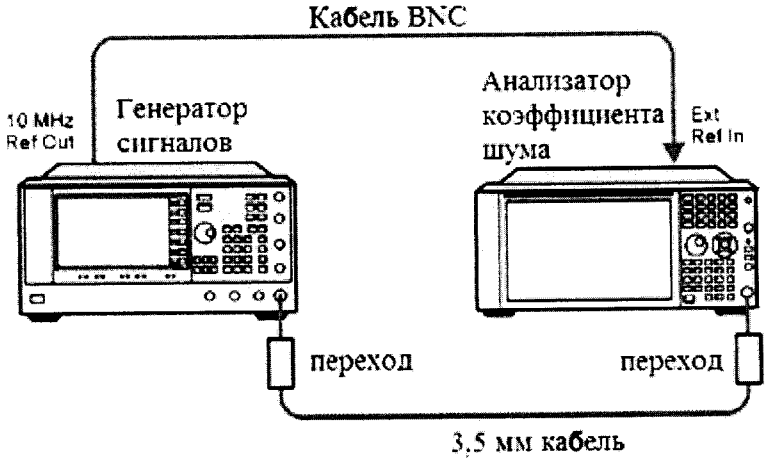

Рисунок 3

8.7.4 Нажать Restart, дождаться окончания измерения. Нажать Peak Search на анализаторе. Значение маркера должно быть между значений min-max указанных в таблице 7. Записать измеренное значение в колонку Измеренная частота. На анализаторе КШ, изменить диапазон и центральную частоту в соответствии с таблицей 7. Изменить на генераторе сигналов частоту в соответствии с центральной частотой в таблицей 7.

8.7.5 Повторить п. 8.7.4 для всех частот в столбце Измеренная частота в таблице 7. Таблина 7

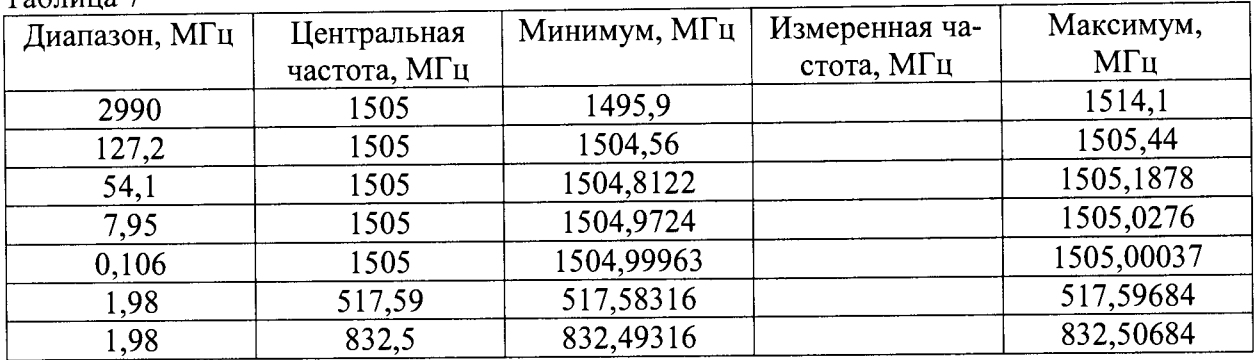

8.7.6 Результаты поверки считать удовлетворительными, если значения частоты измерителя коэффициента шума не превышают значений, указанных таблице 7.

Определение абсолютной погрешности измерения коэффициента шума 8.8

8.8.2 Перевести измеритель коэффициента шума в режим измерения коэффициента шума

8.8.3 Провести калибровку генератором шума (для N8976B использовать ГШ 346СК40 из комплекта поставки) и внешним предусилителем в соответсвии с РЭ

- 8.8.4 На анализаторе установить частоту 50 МГц, fixed
- 8.8.5 Амплитуда AutoScale.
- 8.8.6 Установит полосу ПЧ 100 кГц.
- 8.8.7 Режим измерения Phot
- 8.8.8 Собрать схему измерений в соответсвии с рисунком 1

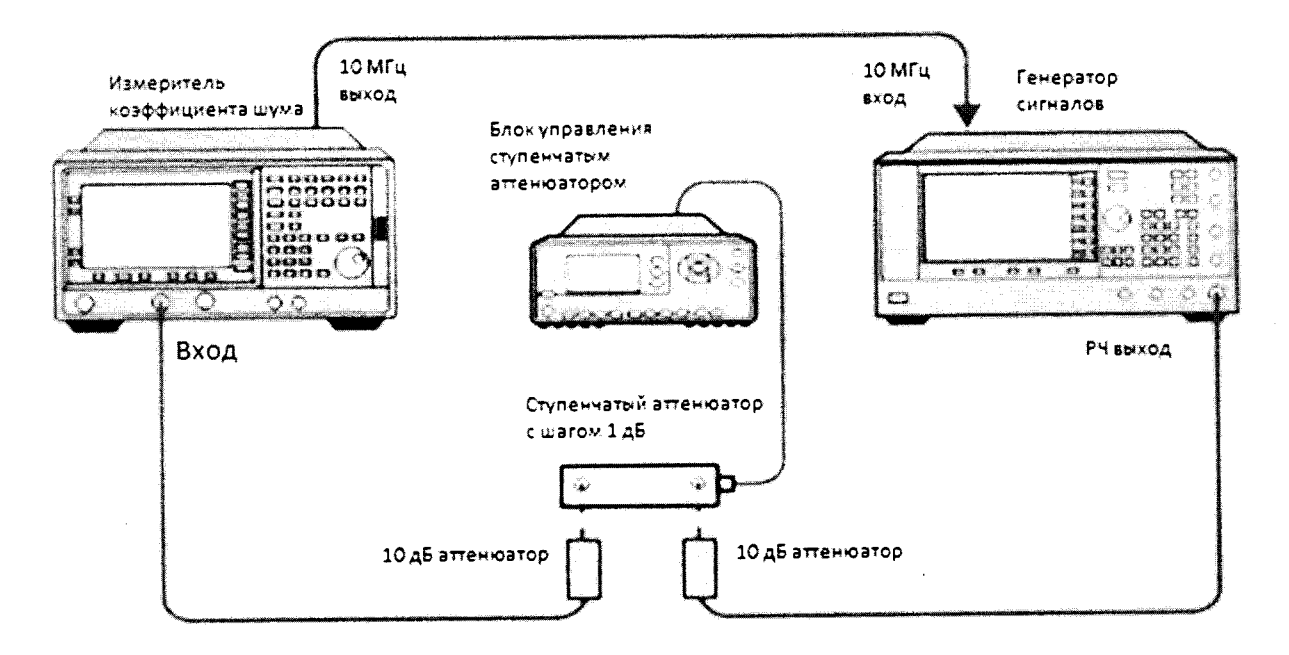

Рисунок 1. Схема соединения.

8.8.9 На генераторе установить частоту выходного сигнала 50 МГц, амплитуду -34 дБм. На аттенюаторе установить ослабление 0 дБ

Измерить среднее значение Phot при помощи ИКШ. Значение опорного зна-8.8.10 чения занести в таблицу 1

Включить первую ступень аттеню ации 1 дБ 8.8.11

Вычислить разницу Ризм между опорным значением и опорным значением -8.8.12

 $1 \overline{A}$ 

Далее вычислить  $P_{DELTA}$  по формуле: 8.8.13

$$
P_{DELTA} = P_{H3M} - P_{ATT\ 50\,MTu}
$$
 (2)

где Ратт - фактическое значение ослабления аттеню атора на 50 МГц. Занести результат в таблицу 1

Вычислить погрешность измерения коэффициента шума по формуле: 8.8.14

$$
NF = 20 \times \lg(\sqrt{0.00044 + (10^{\frac{P_{delta}}{30}} - 1)^2 + 1})
$$
 (3)  
8.8.15 *Полученное значение не* должно превышать 0,22 дБ

Повторить измерения по всем значениям ослабления в соответствии с табли-8.8.16

пей 12

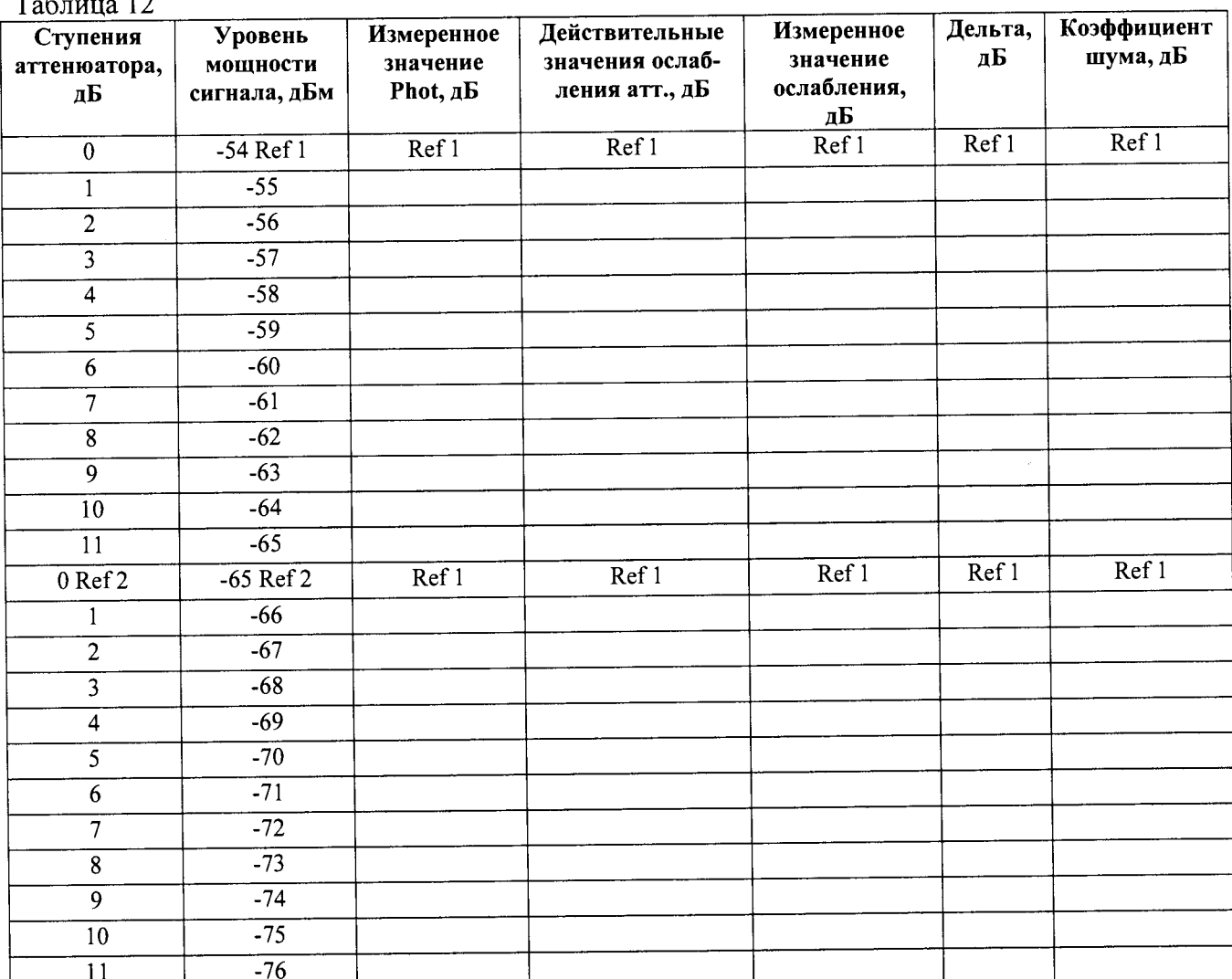

 $T - \epsilon$  $\overline{1}$ 

Рассчитать погрешности измерения КШ при использовании генераторов шу-8.8.17 ма с разным уровнем СПМШ.

Уровень СПМШ 4 - 7 дБ:

 $Actual\_Atten\_dB$ Actual \_  $NF = 5 \partial E - 10 \log(10^{-10} - 1)$ Meas \_Atten \_dB  $-1$  $10<sub>10</sub>$ Meas  $NF = 5 \partial E - 10 \log(10$  $\Delta_{NF}$  = Actual \_NF – Meas \_NF,

- где Actual\_Atten\_dB - действительное значение ослабления аттеню aтора; Actual\_NF значение КШ, рассчитанное по значению ослабления аттеню aтора; Meas\_Atten\_dB - измеренное значение ослабления аттеню атора; Meas\_NF - значение КШ, рассчитанное по измеренному значению ослабления аттеню атора;

 $\Delta_{NF}$  – погрешность измерения КШ. Уровень СПМШ 12 - 17 дБ:  $Actual\_Atten\_dB$  $\frac{10}{10}$  -1) Actual  $NF = 15 \partial E - 10 \log(10$  $Meas$  \_ Atten \_ dB  $10$ *Meas*  $NF = 15 \partial E - 10 \log(10$  $-1)$ Для диапазона аттеню атора от 0.125 до 11 дБ  $\Delta_{NF(0.125\delta E...11\delta E)} = Actual\_NF - Meas\_NF$ Для диапазона аттеню атора от 12 до 15 дБ

 $\Delta_{NF(12\delta E...15\delta E)} = Actual\_NF - Meas\_NF + \Delta_{11\delta E},$ 

- где  $\Delta_{I1\delta B}$  - погрешность переопределения ступени ослабления 11 дБ. Уровень СПМШ 20 - 22 дБ:

 $Actual\_Atten\_dB$  $Actual$ <sub>-</sub> $NF = 22 \delta E - 10 \log(10^{-1})$  $\frac{1}{10}$  $-1$  $Meas$  \_ Atten \_ dB  $\frac{1}{10}$ *Meas*  $NF = 22 \partial E - 10 \log(10^{-1})$  $-1$ Для диапазона аттеню атора от 0.125 до 11 дБ  $\Delta_{NF(0.125\partial E...11\partial E)} = Actual\_NF - Meas\_NF$ Для диапазона аттеню атора от 12 до 15 дБ  $\Delta_{NF(12\delta E...22\delta E)} = Actual \_NF - Meas \_NF + \Delta_{11\delta E}$ 

Ввести эти погрешности в таблицы 13 - 15 и убедиться в том, что они соответствуют допускаемой абсолютной погрешности измерения КШ в частотном диапазоне от 10 МГц до 3 ГГц.

Таблица 13

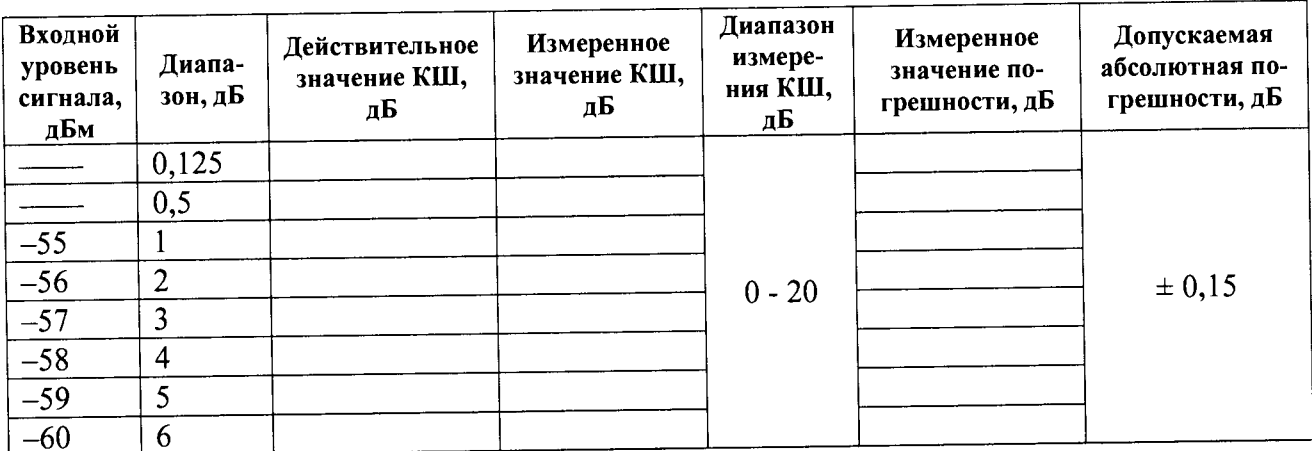

Таблица 14

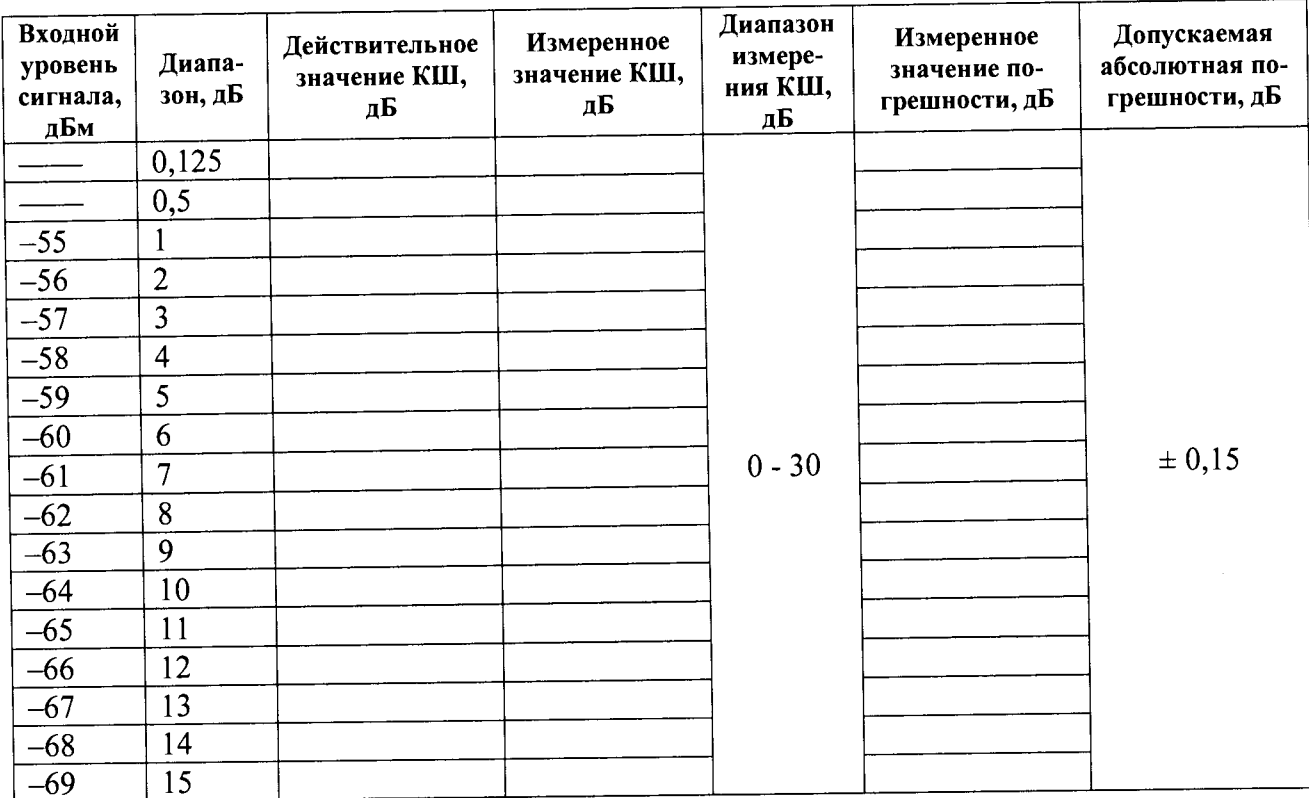

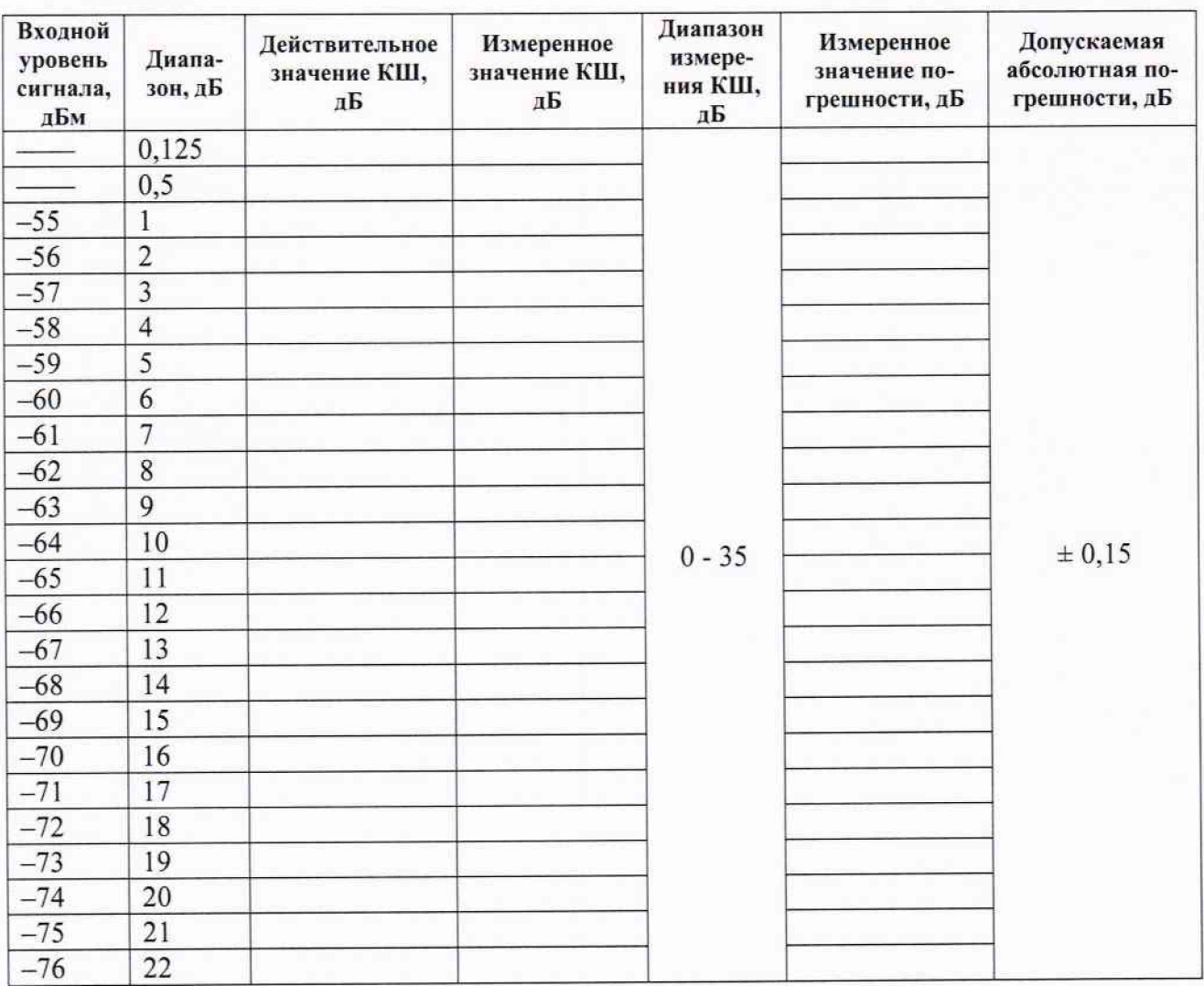

#### Таблица 15

8.8.18 Результаты поверки считать положительными, если абсолютная погрешность измерения коэффициента шума не превышает значения  $\pm$  0,15 дБ.

#### 9 Оформление результатов поверки

9.1 При положительных результатах поверки на анализатор выдается свидетельство установленной формы.

9.2 На оборотной стороне свидетельства о поверке записываются результаты поверки.

9.3 В случае отрицательных результатов поверки поверяемый анализатор к дальнейшему применению не допускается. На него выдается извещение о непригодности к дальнейшей эксплуатации с указанием причин забракования.

Начальник НИО-1

/ municy

О.В. Каминский